## Conflicting libeay32.dll issue

## What is libeay32.dll?

Libeay32.dll is a library that contains encryption functions which allow for coded communications over networks. This file is opensource (public domain) and is used in many opensource programs to help with SSL communication.

## How can libeay32.dll be causing an issue between PureEdge and ApproveIt?

Since libeay32.dll is an opensource file and used by many applications it could be present on a machine in different versions and different locations causing problems.

## How to fix this issue for PureEdge?

Below are listed simple steps that will avoid having problem with an outdated **libeay32.dll.** 

- 1. Go to Start -> Search -> All files and folder and expand "More Advanced options".
- 2. Search for libeay32.dll.
- 3. Select "Local Hard Drives" in "Look in".
- 4. In "Type of file" make sure (All Files and Folders) is selected.
- Check the following boxes "Search system folders", "Search hidden files and folders" and "Search subfolders", then click on Search
- 6. Make sure it is located under "<u>C:\Program</u> Files\ApproveIt".
- copy "libeay32.dll" from "<u>C:\Program</u> Files\ApproveIt"
- 8. Paste the copied file to the following locations on your computer:
  - a. "<u>C:\Program</u> Files\PureEdge\Viewer 6.5\API\65\System".
  - b. "<u>C:\Program</u> Files\PureEdge\Viewer 6.5\extensions".
- 9. Restart your computer.

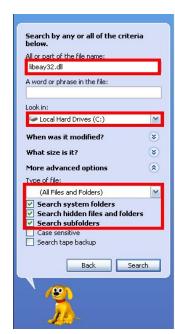